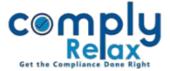

## Customize your Full / Abridged Board Report

Dear users,

Greetings of the Day!

We have added the facility on ComplyRelax to customize the Full / Abridged board report as per your own standard.

## **Steps to be followed:**

Dashboard ⇒ Secretarial Practice ⇒ Board Report

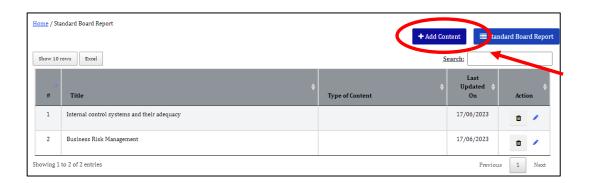

Click on the "Add Content" button as shown in the above figure.

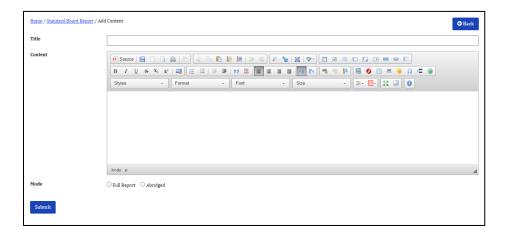

Add the content and title here.
You can also select whether you want to display this in Full or

Abridged board report.

You can edit / delete this content using the buttons as shown in the first figure.